## **con**·terra

## **GISPAD-Installation unter Windows 7**

Den Kern eines GISPAD-Projektes und des zugehörigen Fachverfahren stellen Access-Datenbanken dar.

Die erforderlichen Komponenten (MDAC, BDE, MSXML) werden durch die GISPAD-Installation auf dem Rechner bereit gestellt.

In den Windows-Betriebssystemen 2003, Vista und 7 sind einige dieser Komponenten bereits vorhanden, so dass eine GISPAD-Standard-Installation auf solchen Rechnern nicht möglich ist. Hier muss die "Angepasste Installation" durchgeführt und die Behandlung der Komponenten wie folgt bestimmt werden:

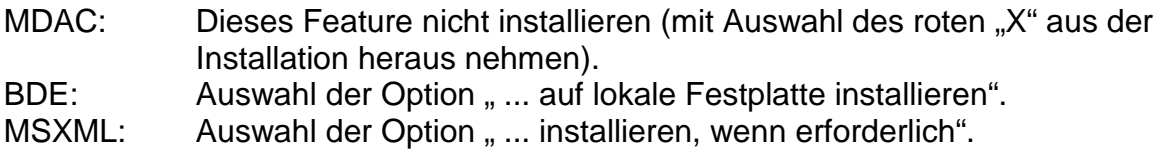

## **Für die GISPAD-Installation ist Administrator-Berechtigung erforderlich.**

## **Konfiguration für das Nutzer-Profil (bei Bedarf):**

In Abhängigkeit von der Windows 7 Basis-Installation wird in manchen Fällen nicht das erforderliche Format für Datum und Dezimal-Trennzeichen übergeben, auch wenn für "Region und Sprache" der Wert "Deutsch [Deutschland]" bereits gesetzt ist. In diesem Fall müssen über die Systemsteuerung des Rechners einige Einstellungen im Element "Region und Sprache" ("Region and Language") geändert werden:

Öffnen Sie "Region und Sprache" ("Region and Language"), hier den Datei-Reiter "Formate" ("Formats") und wählen Sie die Option "Weitere Einstellungen..." ("Additional settings ...").

Es öffnet sich der Dialog "Format anpassen" ("Customize Format") mit den 5 Reitern "Zahlen", "Währung", "Uhrzeit", "Datum" und "Sortierung".

Aktivieren Sie auf jedem der 5 Reiter die Option "Zurücksetzen" ("Reset", unten rechts im Dialog-Fenster) und bestätigen Sie die folgende Meldung jedes Mal mit "Ja" (die Aktion muss also 5 Mal durchgeführt werden). Schließen Sie abschließend alle Fenster der Systemsteuerung über "OK".

Diese Einstellungen beziehen sich auf das Rechner-Nutzer-Profil. Der Vorgang muss also von jedem registrierten Nutzer einmal durchgeführt werden.